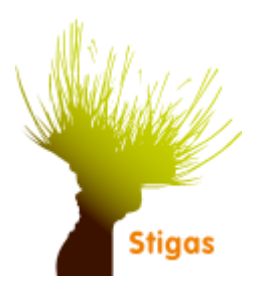

## **Ziek ten gevolge van zwangerschap melden**

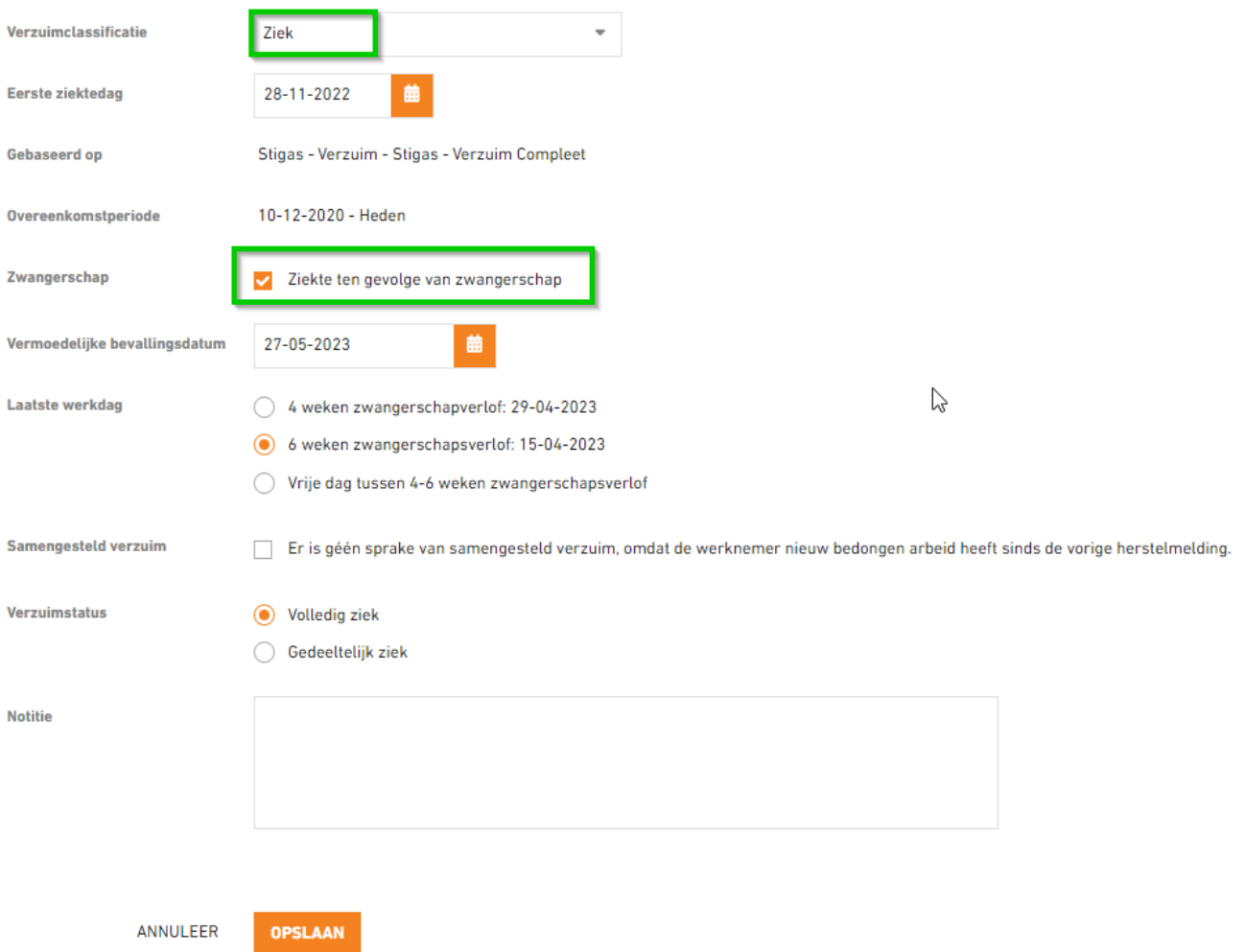

## **Onderstaande gegevens dienen ingevoerd te worden:**

- 1. Verzuimclassificatie: selecteer bij verzuimclassificatie het type verzuimoorzaak
- 2. Eerste ziektedag: vul de eerste ziektedag in
- 3. Zwangerschap: vink de optie "Ziekte ten gevolge van zwangerschap" aan
- 4. Verzuimstatus: Het ziekteverzuimpercentage staat automatisch op 100%, kies het juiste percentage
- 5. Notitie: vul desgewenst een notitie in. Belangrijk: het is niet toegestaan om medische of privacy gevoelige informatie te vermelden

Klik op de knop **Opslaan** om de registratie te bewaren.

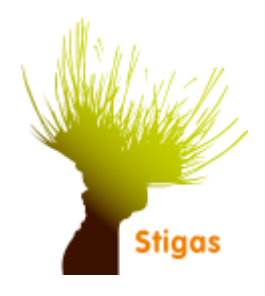

## **Overgang van Ziek t.g.v. Vangnet naar ingang Zwangerschapsverlof**

- Meldt de ziekmelding af per laatste ziektedag d.m.v. een herstelmelding
- Het verlof dient aansluitend gemeld te staan

Zie onderstaand voorbeeld:

• De werknemer is ziek sinds 14-10-22 t.g.v. Zwangerschap met een vermoedelijke bevallingsdatum 27-12-2022.

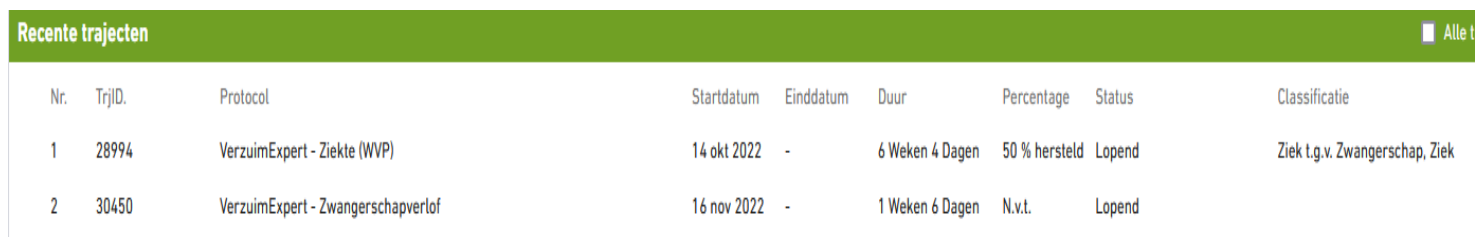

- Xpert Suite rekent aan de hand van de vermoedelijke bevallingsdatum uit wanneer het verlof zal ingaan.
- De laatste ziekte dag zal zijn op 15-11-2022